The Air Force Association of Canada web-site is up and running. The new site features a Content Management System which allows users to make real-time changes without having to be an expert at web-design, or graphical arts layout. Practice makes perfect, so enjoy your experiences with the Air Force Association of Canada's Content Management System. Please do not share your username and password with any unauthorized users. What follows are rudimentary instructions regarding how to modify your page. Further and more detailed instructions can be provided by the Executive Director.

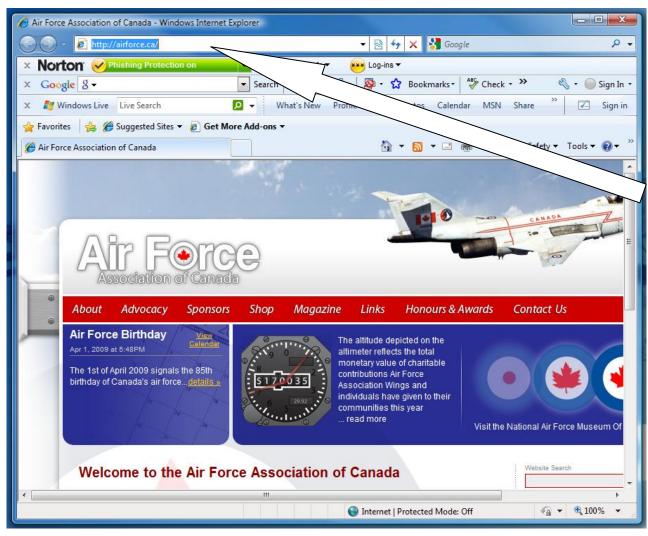

### Step 1

Open your internet browser and navigate to the Air Force Association of Canada web-site [<u>http://airforce.ca</u>]

## Step 2

Place your cursor in the address bar and add the following text after the web-site address

wp-admin

A new window "Log-in" window will appear, allowing authorized users to gain access to the "back-door" of the web-site.

| Air Force Association of Canada - Log In - Window | rs Internet Explorer                                              |
|---------------------------------------------------|-------------------------------------------------------------------|
| ← 🕞 🗢 🕖 http://airforce.ca/wp-login.php?re        | direct_to=http%3A%2F%2Fairforce.c 🔻 🔯 🍫 🗙 🚼 Google 🛛 🔎 🗸          |
| × Norton <sup>®</sup> Phishing Protection on      | ▼ 📵 klentity Safe ▼ 👐 Log-ins ▼                                   |
| × Google g -                                      | Search 🖗 🛷 🕈 🧭 📲 🔹 😵 🕈 Bookmarks 🕈 🗳 Check 🔹 🌺 🗧 🌍 Sign In 🔹      |
| 🗴 🔊 Windows Live 🛛 Live Search                    | 🔎 🗸 What's New Profile Mail Photos Calendar MSN Share 🎽 🗹 Sign in |
| 🚖 Favorites 🛛 🚔 🏉 Suggested Sites 🔻 🖉 Get         |                                                                   |
| Air Force Association of Canada > Log In          | 🚺 🔻 🔝 👻 🖃 🖶 👻 Page 🔻 Safety 👻 Tools 👻 🔞 👻                         |
| ← Back to Air Force Association of Canada         |                                                                   |
|                                                   |                                                                   |
|                                                   |                                                                   |
|                                                   |                                                                   |
|                                                   | Username                                                          |
|                                                   |                                                                   |
|                                                   | Password                                                          |
|                                                   |                                                                   |
|                                                   | Remember Me Log In                                                |
|                                                   |                                                                   |
|                                                   | Lost your password?                                               |
|                                                   |                                                                   |
|                                                   |                                                                   |
|                                                   |                                                                   |
|                                                   |                                                                   |
|                                                   |                                                                   |
|                                                   | See Internet   Protected Mode: Off                                |

Enter your username and password (this information is provided to users by the Executive Director solely for the use of the intended user)

Click the "Log-in" button

The browser will now navigate to the "backdoor" of the web-site, otherwise known as the "Dashboard".

| Air Force Association of Canada > Dashboard — Word | dPress - Windows Internet | t Explorer |                                 |                                                                                                    |
|----------------------------------------------------|---------------------------|------------|---------------------------------|----------------------------------------------------------------------------------------------------|
| ← ← kttp://airforce.ca/wp-admin/                   |                           | • 8        | 👌 😽 🗙 🚼 Google                  | ب م                                                                                                    |
| × Norton OPhishing Protection on                   | 💌 📵 Identity Safe         | 🔹 😽 Log    | j-ins ▼                         |                                                                                                    |
| × Google 8 -                                       | 🔹 Search 🕂 ổ 🔹 💋          | ) 🕂 🏼 🖗    | • 🔂 Bookmarks• 🆓 Check • 🌺      | 🖏 🔹 🔵 Sign In 🔹                                                                                                    |
| 🗙 🗾 Windows Live Live Search                       | 🔎 👻 What's New            | Profile Ma | ail Photos Calendar MSN Share   | » Sign in                                                                                                    |
| 🚖 Favorites 🛛 🚖 🏉 Suggested Sites 👻 🏉 Get Mo       | ore Add-ons 🔻             |            |                                 |                                                                                                    |
| Air Force Association of Canada - Dashboard —      |                           |            | rage ▼ Sa                       | ifety ▼ Tools ▼ 🕢 ▼                                                                                                    |
| 🚯 Air Force Association of Canad                   | a ← Visit site            |            | New Post V Howdy,               | director   Log Out                                                                                                    |
| 🖀 Dashboard 🖈 Posts 🖳 Media 🔗 Lin                  | ks 🔲 Pages 🗬 C            | omments '  | 🖬 Appearance 🛛 🖉 Plugins 🕇 🖑 Us | sers 🗂 Tools                                                                                                    |
| 🛂 Settings 🏟 cformsII 🔞 e-Commerce                 |                           |            |                                 | E                                                                                                    |
| 🕋 Dashboard                                        |                           |            | Screen                          | Options V Help V                                                                                                    |
| Right Now                                          |                           | QuickPres  | iS                              |                                                                                                    |
| At a Glance                                        |                           | Title      |                                 |                                                                                                    |
| 18 Posts                                           | O Comments                |            | Upload/Insert 🔳 🛄 🎜 🗰           |                                                                                                    |
| 52 Pages                                           | O Approved                | Content    |                                 | *                                                                                                    |
| 18 Categories                                      | O Pending                 |            |                                 | Ŧ                                                                                                    |
| O Tags                                             | O Spam                    | Tags       |                                 |                                                                                                    |
| Theme AFAC with 0 Widgets                          | Change Theme              |            | Save Draft Cancel               | Publish                                                                                                    |
| You are using WordPress 2.7.1.                     |                           |            |                                 |                                                                                                    |
| e-Commerce                                         |                           | Recent Dr  | afte                            |                                                                                                    |
| Total Money Earnt this Month<br>\$0.00             |                           |            | no drafts at the moment         |                                                                                                    |
| Total Income                                       |                           | mere are   | no dranta at the moment         |                                                                                                    |
|                                                    |                           | 😜 Inter    | net   Protected Mode: Off       | A      A     A  A     A     A |
|                                                    |                           | inter      | net   Protected Mode: Off       | ATON 100 10                                                                                                    |

Click on the hyperlink <u>Visit site</u> found here.

Your browser will now present to you the web-site as it appears to others viewing the internet, but with one important difference – you can now edit any and all pages for which you have been given authority.

While it might seem like you are viewing the real web-site, you will notice the words

" Edit This "

under the banner of each page. This shows you that you are in the back-end of the web-site, for editing purposes.

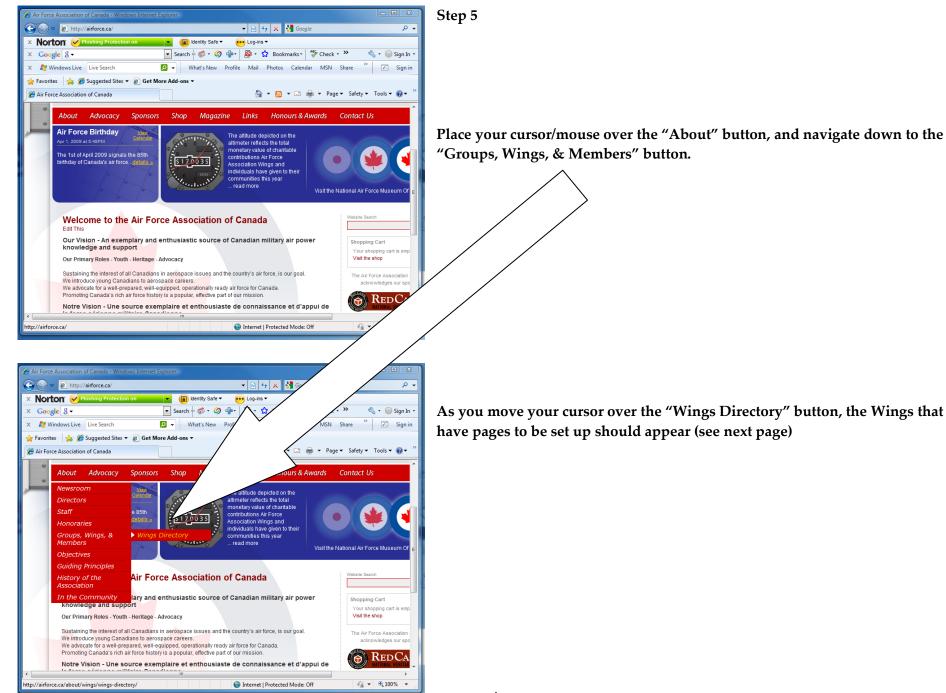

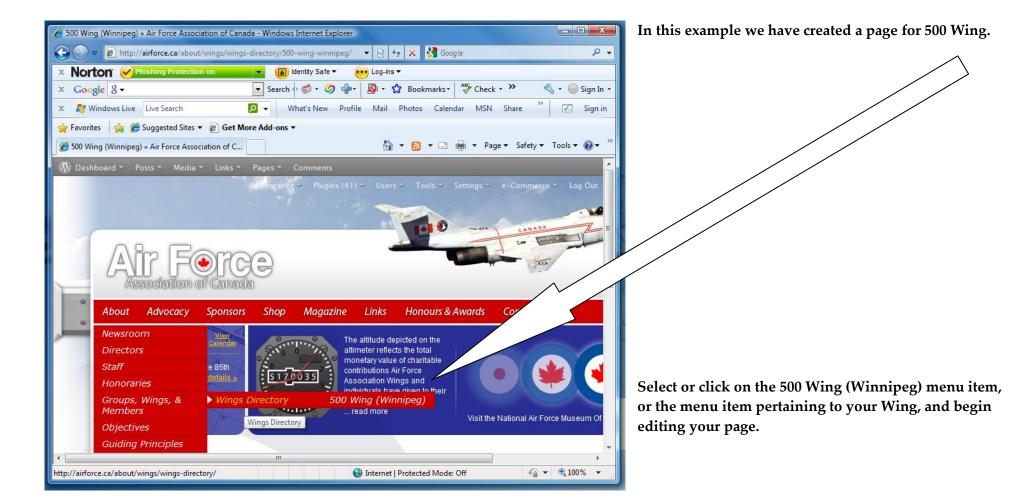

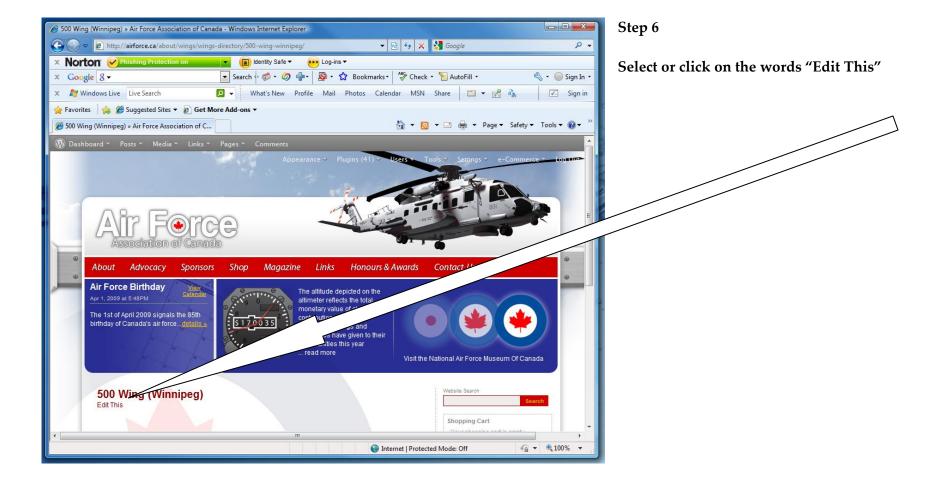

|                                       | WordPress - Windows Internet Explorer<br>age.php?action=edit&post=613 | - 🗟 4                                              | • 🗙 🚼 Google                                                                       |
|---------------------------------------|-----------------------------------------------------------------------|----------------------------------------------------|------------------------------------------------------------------------------------|
| Phishing Protection on                | 💌 📵 Identity Safe 🕶 🐱 Log-ins 🕶                                       |                                                    |                                                                                    |
|                                       | 💽 Search 🕂 🧔 • 🥥 🖶 - 🧟 🔹 🏠 Bookmarks - 🖓 Check • 🧏 AutoFill           | •                                                  | 🖏 + 🔘 Si                                                                           |
| ws Live Search                        | 🔎 👻 What's New Profile Mail Photos Calendar MSN Share 🔚               | ] ▼ 🛃 🔥                                            | Z 5                                                                                |
| 👍 🏉 Suggested Sites 👻 🍘               |                                                                       |                                                    |                                                                                    |
| Association of Canada > Edit Page -   | • W                                                                   | 11<br>1                                            | 🔻 🔝 👻 🖃 🖷 💌 Page 🔻 Safety 👻 Tools 👻 🌘                                              |
| ir Force Association of C             |                                                                       |                                                    | New Post   Howdy, director   Log O                                                 |
| hboard 🖈 Posts 🖳 Media                | 🔗 Links 📙 Pages 🗧 Comments 😨 Appearance 🚿 Plugins 🔧 Users             | 🚹 Tools 🛛 🔢 Settings 🏟 cformsII 🔅 e-Commerc        | e                                                                                  |
| Edit Page                             |                                                                       |                                                    | Screen Options v Help                                                              |
|                                       |                                                                       |                                                    |                                                                                    |
| 00 Wing (Winnipeg)                    |                                                                       |                                                    | Publish                                                                            |
| malink: http://airforce.ca/about/wing | s/wings-directory/500-wing-winnipeg/ Edit                             |                                                    | Preview                                                                            |
| pload/Insert 🗉 🗔 🎜 🏶                  |                                                                       | Visual HTML                                        | Status: Published Edit                                                             |
|                                       |                                                                       |                                                    | Visibility: Public Edit                                                            |
|                                       |                                                                       |                                                    | 📅 Published on: Mar 31, 2009 @ 11:26 Edit                                          |
| Λ                                     |                                                                       |                                                    | Delete Update Page                                                                 |
| / \                                   |                                                                       |                                                    |                                                                                    |
| / \                                   | 1                                                                     |                                                    | Attributes                                                                         |
| ath:                                  | 7                                                                     |                                                    | Parent                                                                             |
| Vord count: 0                         | Last (                                                                | edited by director on March 31, 2009 at 11:26 am 🥢 | Wings Directory<br>You can arrange your pages in hierarchies,                      |
|                                       |                                                                       |                                                    | for example you could have an "About"<br>page that has "Life Story" and "My Dog"   |
| Custom Fields                         |                                                                       |                                                    | pages under it. There are no limits to how<br>deeply nested you can make pages.    |
| Add new custom field:                 | Value                                                                 |                                                    | Template                                                                           |
| N                                     | Value                                                                 |                                                    | Default Template                                                                   |
|                                       |                                                                       | *                                                  | Some themes have custom templates you<br>can use for certain pages that might have |
|                                       |                                                                       | Ţ                                                  | additional features or custom layouts. If so,                                      |
|                                       |                                                                       |                                                    | you'll see them above.                                                             |
| is area here                          | has been enlarged below.                                              |                                                    | by which you will                                                                  |
| cuments, media                        | , images, and more. It also                                           | provides you wi                                    | ith the means to ad                                                                |
|                                       | r * ť '                                                               |                                                    |                                                                                    |
| oload/Insert 🔳 🛄                      |                                                                       |                                                    |                                                                                    |
| oload/Insert 🔳 🛄                      |                                                                       |                                                    |                                                                                    |
| load/Insert                           |                                                                       | 2                                                  |                                                                                    |

Path:

Word count: 0

Last edited by director on March 31, 2009 at 11:26 am

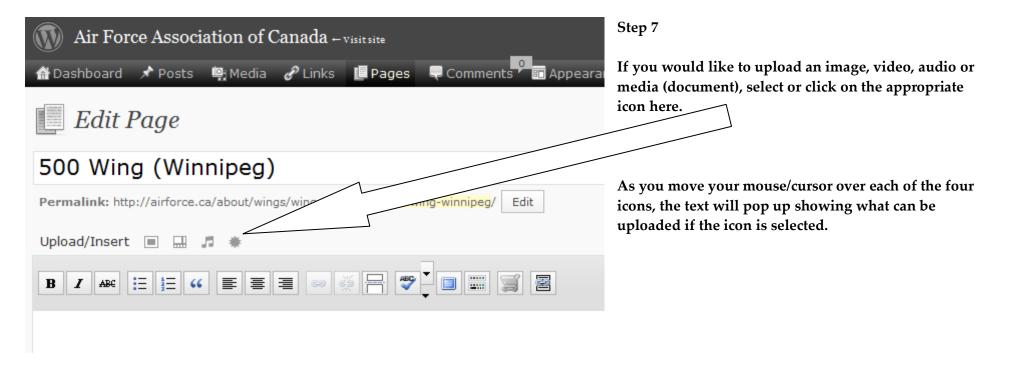

| Add Media                                                                                    | ×                                                                                                    |
|----------------------------------------------------------------------------------------------|----------------------------------------------------------------------------------------------------|
| From Computer From URL Media Library                                                         | Step 8                                                                                                    |
| Add media files from your computer Choose files to upload Select Files                       | Once the icon is selected a new (Add Media)<br>window pops up. Click on the <u>Browser uploader</u><br>link here. |
| You are using the Flash uploader. Problems? Try the <u>Browser uploader</u> in <del>st</del> |                                                                                                    |
| After a file has been uploaded, you can add titles and descriptions.                         |                                                                                                    |
|                                                                                              |                                                                                                    |
|                                                                                              |                                                                                                    |
|                                                                                              |                                                                                                    |

| Add Media           |                                                          | 8 |
|---------------------|----------------------------------------------------------|---|
| From Computer       | From URL Media Library                                   |   |
| Add media fi        | les from your computer                                   |   |
|                     | Browse Upload Cancel                                     |   |
| You are using the E | Browser uploader. Try the <u>Flash uploader</u> instead. |   |
|                     |                                                          |   |
|                     |                                                          |   |
|                     |                                                          |   |

Place your cursor in the empty box, and click on "Browse" to find your file.

Step 10

Select the file or image you wish to upload and clock on the "upload" button.

| Add Media         |                                                                   | × |
|-------------------|-------------------------------------------------------------------|---|
| From Computer     | From URL Gallery (1) Media Library                                |   |
| Add media f       | iles from your computer                                           |   |
|                   | Browse Upload Cancel                                              |   |
| You are using the | Browser uploader. Try the <u>Flash uploader</u> instead.          |   |
|                   | afac-handbook-nov08.pdf                                           |   |
|                   | application/pdf                                                   |   |
|                   | 2009-03-31 13:09:52                                               |   |
| Title             | afac-handbook-nov08                                               |   |
| Caption           |                                                                   |   |
| Description       | *                                                                 |   |
|                   | Ψ                                                                 |   |
| Link URL          | http://airforce.ca/uploads/airforce/2009/03/afac-handbook-nov08.p |   |
|                   | None File URL Post URL                                            |   |
|                   | Enter a link URL or click above for presets.                      |   |
|                   | Insert into Post Delete                                           |   |
| Save all changes  |                                                                   |   |
|                   | a<br>                                                             |   |

Step 11

Now that the file has been uploaded click on the "Insert into Post" button.

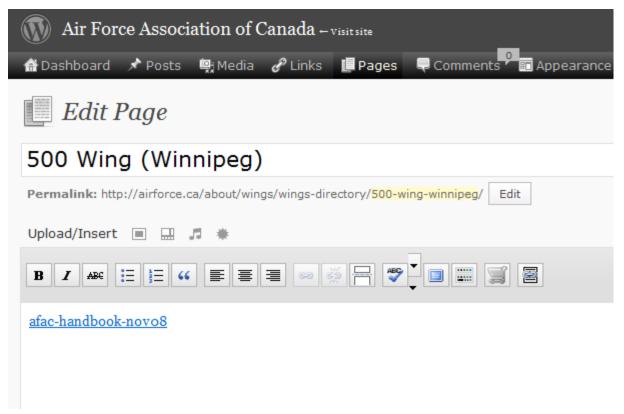

Your file has now been uploaded/posted. At this point you should click on the "Update Page" (blue) button over to the far right (not visible in this image).

Step 13

The remaining buttons allow you to play with the font style, and other paragraph or typography elements, to enhance the web-page you are building.

These steps can be followed to upload images, video, audio or any other files. Images uploaded should be in .png format, rather than .jpg or .tiff.

If you need help with .png formats do not hesitate to contact the Executive Director.

Additionally, to the right of the post window there are two buttons – "Visual" and "HTML". If you are familiar with hypertext machine language (web-codes) you can make style and other changes using the machine language tools available.

If you have any questions, or if you experience any problems, do not be afraid to consult a web-design expert near you, or contact the Executive Director toll-free at 1-866-351-2322, or e-mail at <u>director@airforce.ca</u>. Please do not attempt to edit any other pages, other than your own. You have logged in, so any changes you attempt to make to other pages will be recorded, and you may lose your privileges if an investigation learns that you have been making unauthorized changes to other web-pages.